### **P2**カメラ設定ガイド **(AJ-PX270/PX800/PX380)**

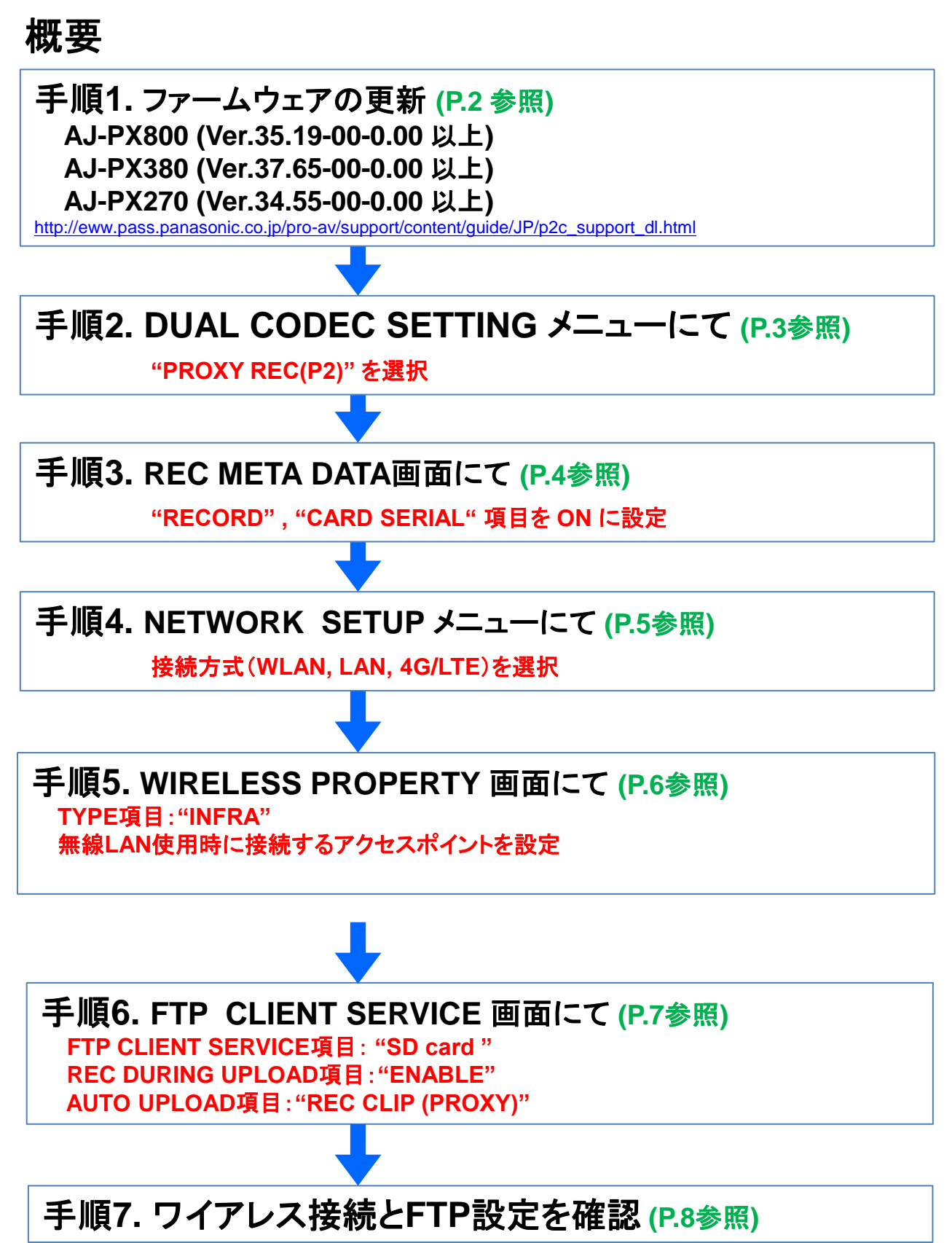

## 手順**1.** ファームウェアバージョンの確認

### 確認方法 : MENU> DIAGNOSTIC

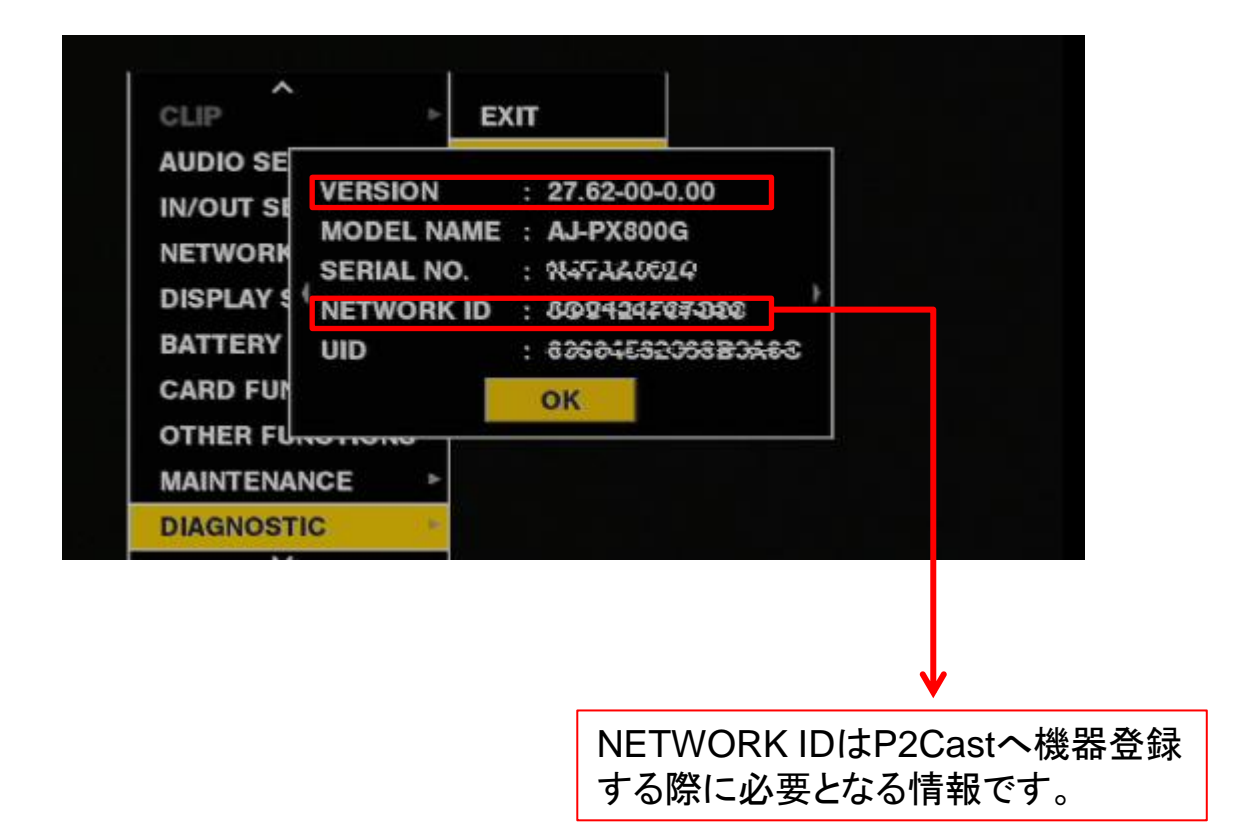

### 手順2. コーデック設定

#### MENU > RECORDING SETUP> DUAL CODEC SETTING > CODEC USAGE > PROXY REC (P2) > P2Castへ送信するプロキシコーデックを選択

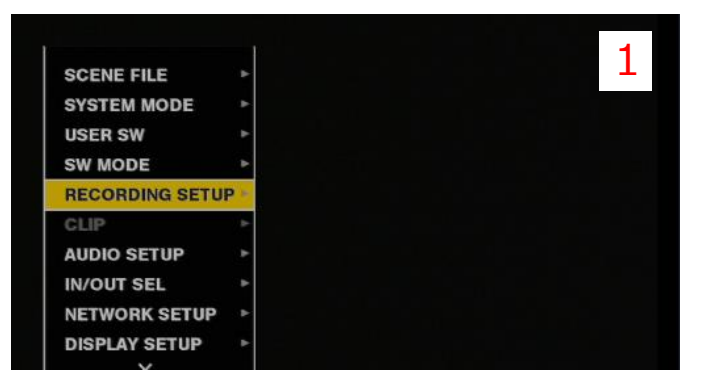

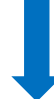

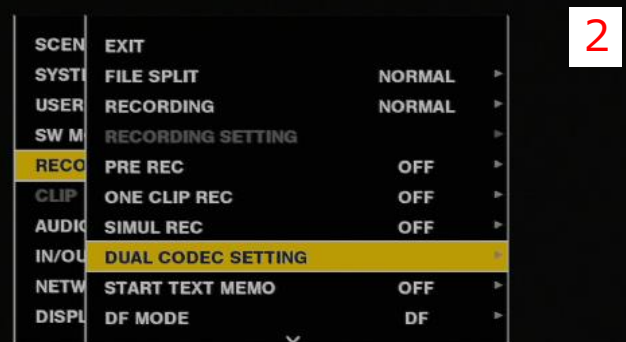

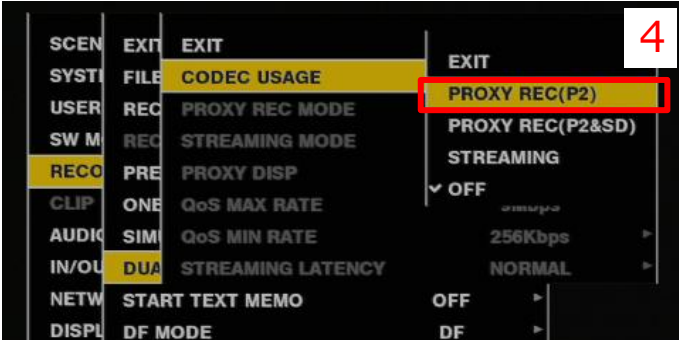

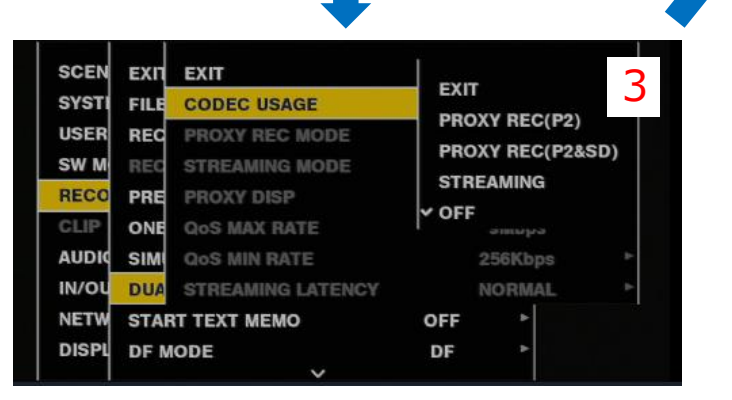

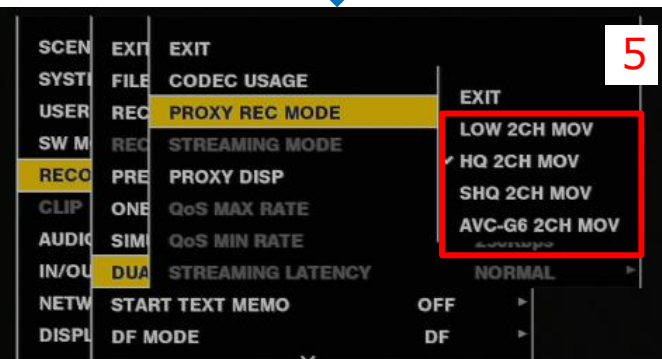

P2Castへ送信するプロキシコーデックを選択

## 手順3. メタデータの記録設定

#### MENU > RECORDING SETUP> REC META DATA > RECORD ON > CARD SERIAL ON

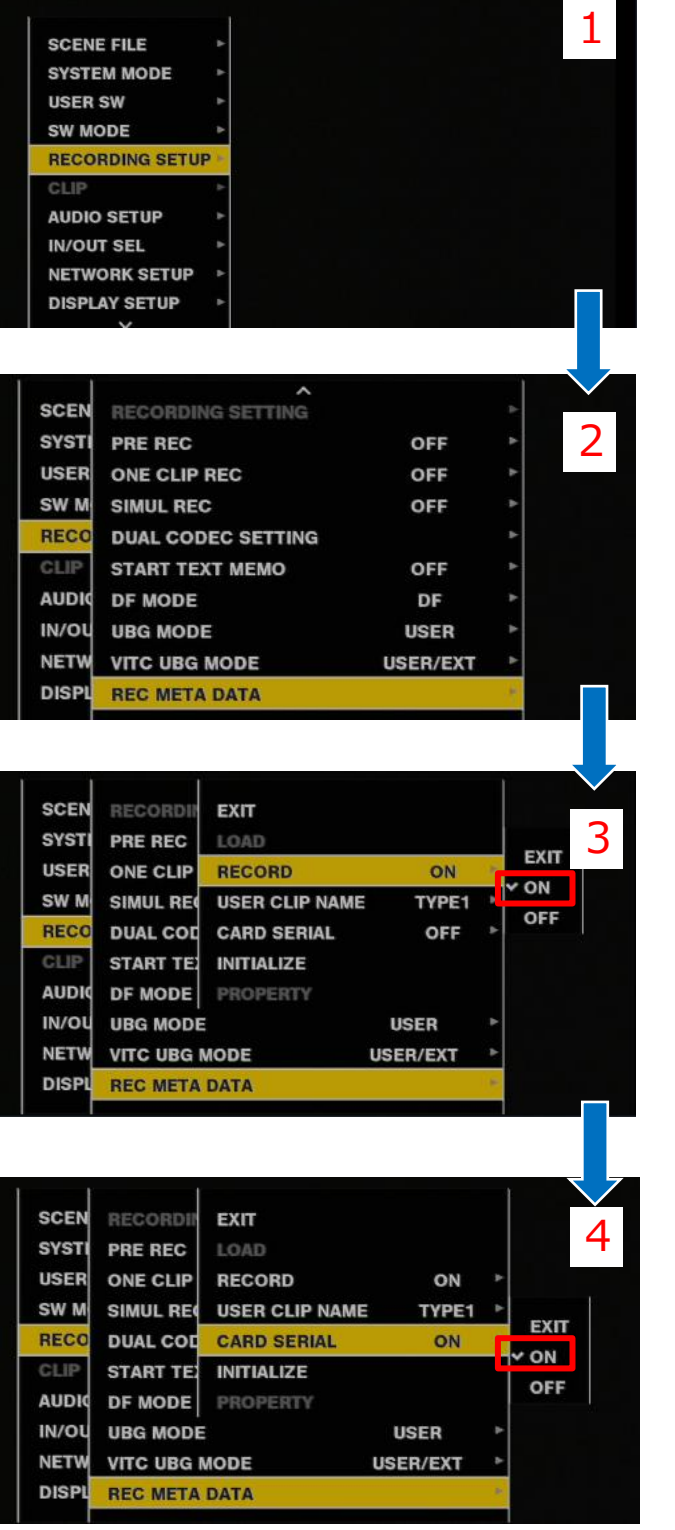

Record を ON に設定

CARD SERIAL を ON に設定

# 手順4. ネットワーク関連設定

#### MENU > NETWORK SETUP> NETWORK SEL >WLAN, LAN, 4G LTE.

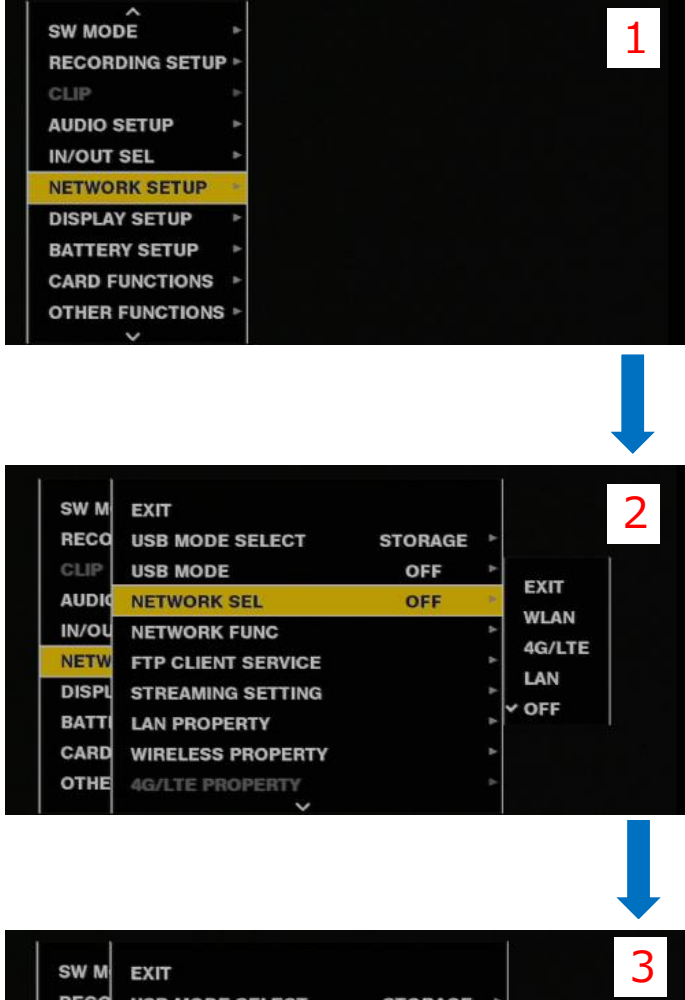

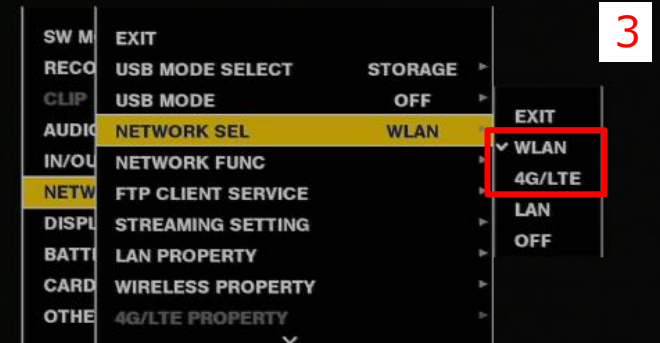

ネットワーク通信の手段を"WLAN", "LAN", もしくは"4G/LTE"から選択

# 手順5. ワイアレス関連設定

#### 無線LAN使用時のアクセスポイントについて次のように設定します MENU > NETWORK SETUP > WIRELESS PROPERTY > TYPE> INFRA >SSID INPUT MODE > SELECT SSID >INPUT ENCRYPT KEY

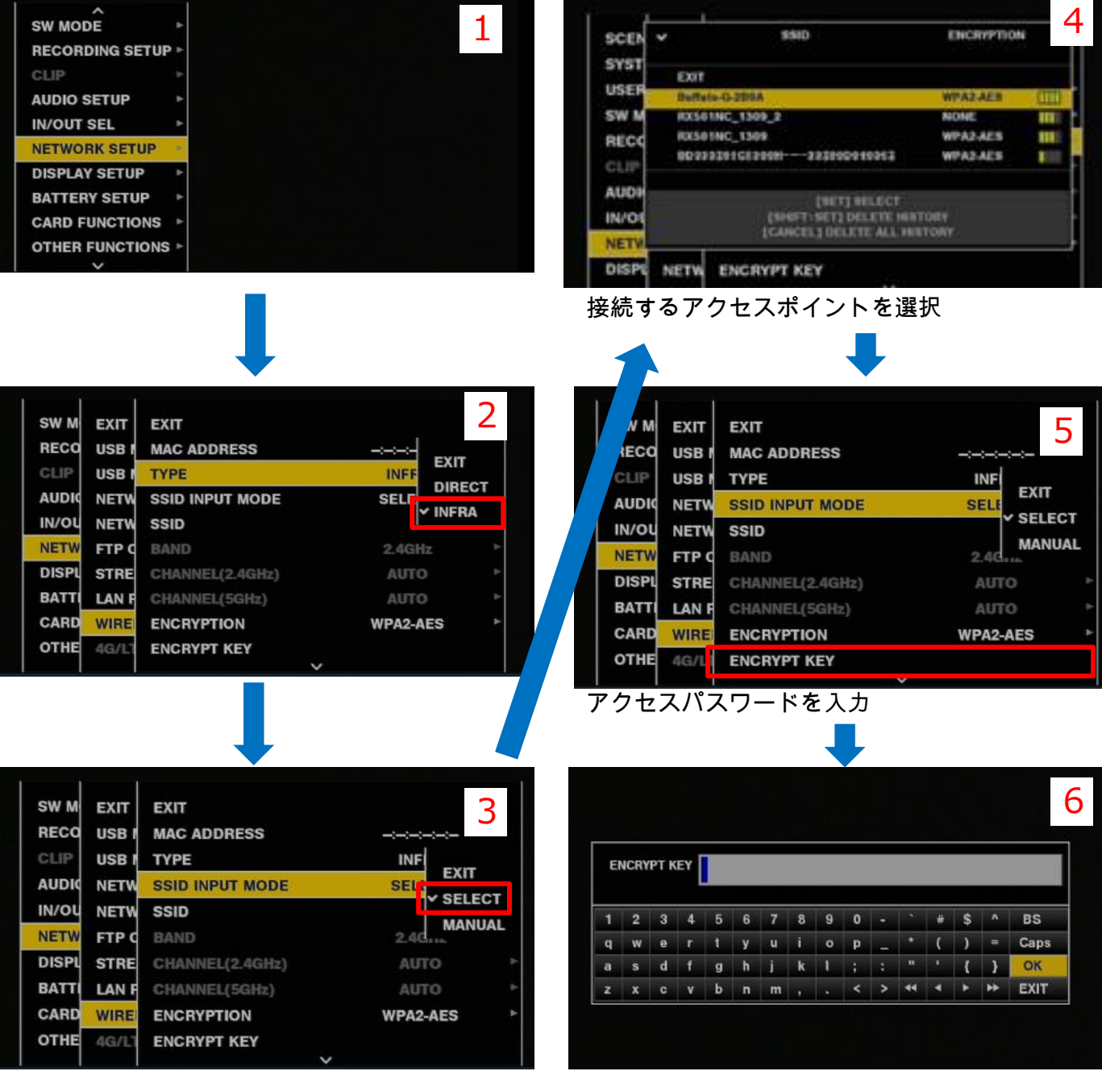

#### SD CARDを選択

**NETW** 

**DISPL** 

**BATT** 

CARD

OTHE

**FTP CLIENT SERVICE** 

**STREAMING SETTING** 

**WIRELESS PROPERTY** 

**4G/LTE PROPERTY** 

**LAN PROPERTY** 

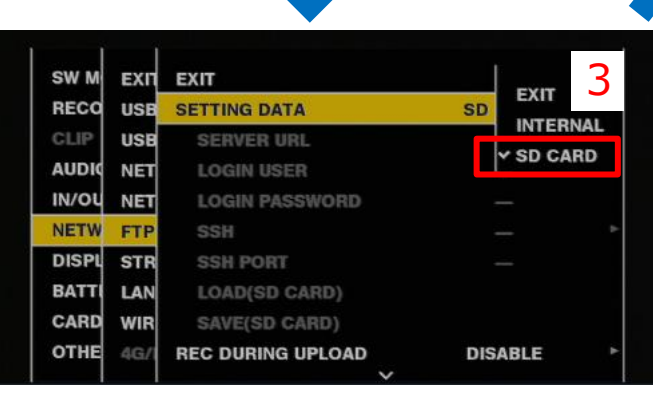

#### AUTO UPLOAD項目を"REC CLIP (PROXY)"に 設定

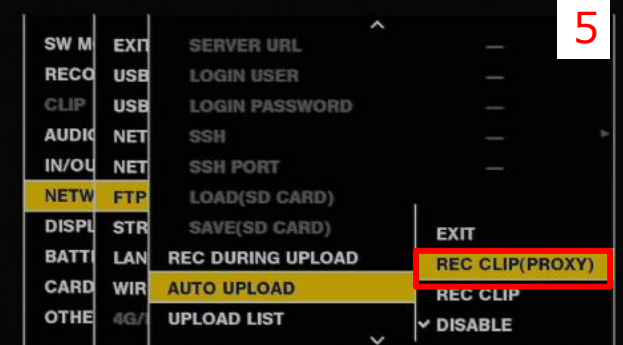

#### REC DURING UPLOAD項目をENABLEに設定

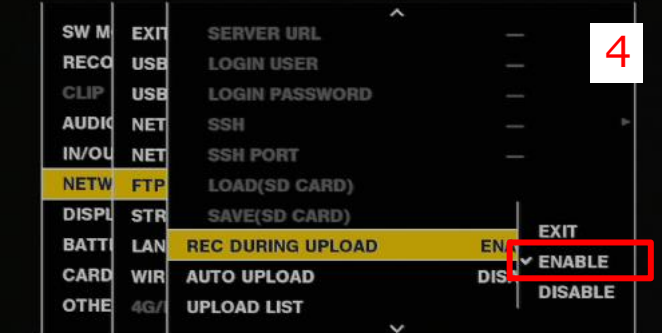

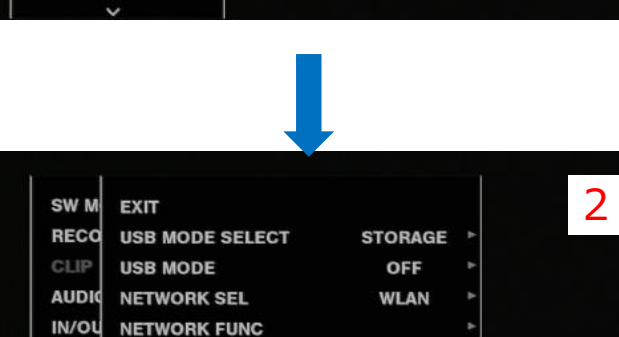

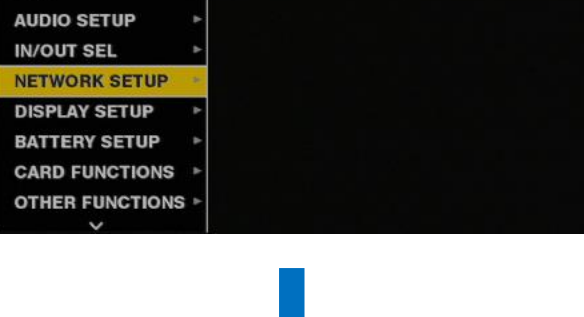

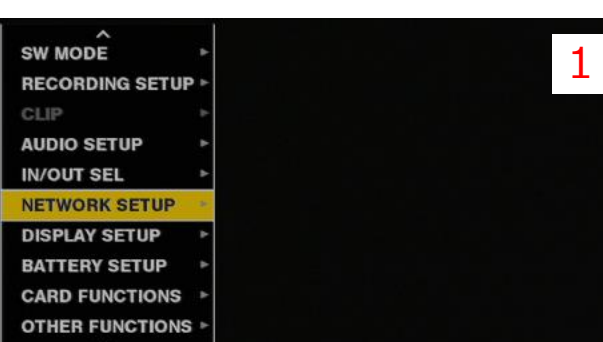

### MENU > NETWORK SETUP > FTP CLIENT SERVICE > SETTING DATA > SD CARD >REC DURING UPLOAD> ENABLE >AUTO UPLOAD> REC CLIP(PROXY)

手順6. ファイルアップロードの設定

### 手順7. 確認

サムネール画面にてワイアレス設定、FTP設定の結果を確認できます。

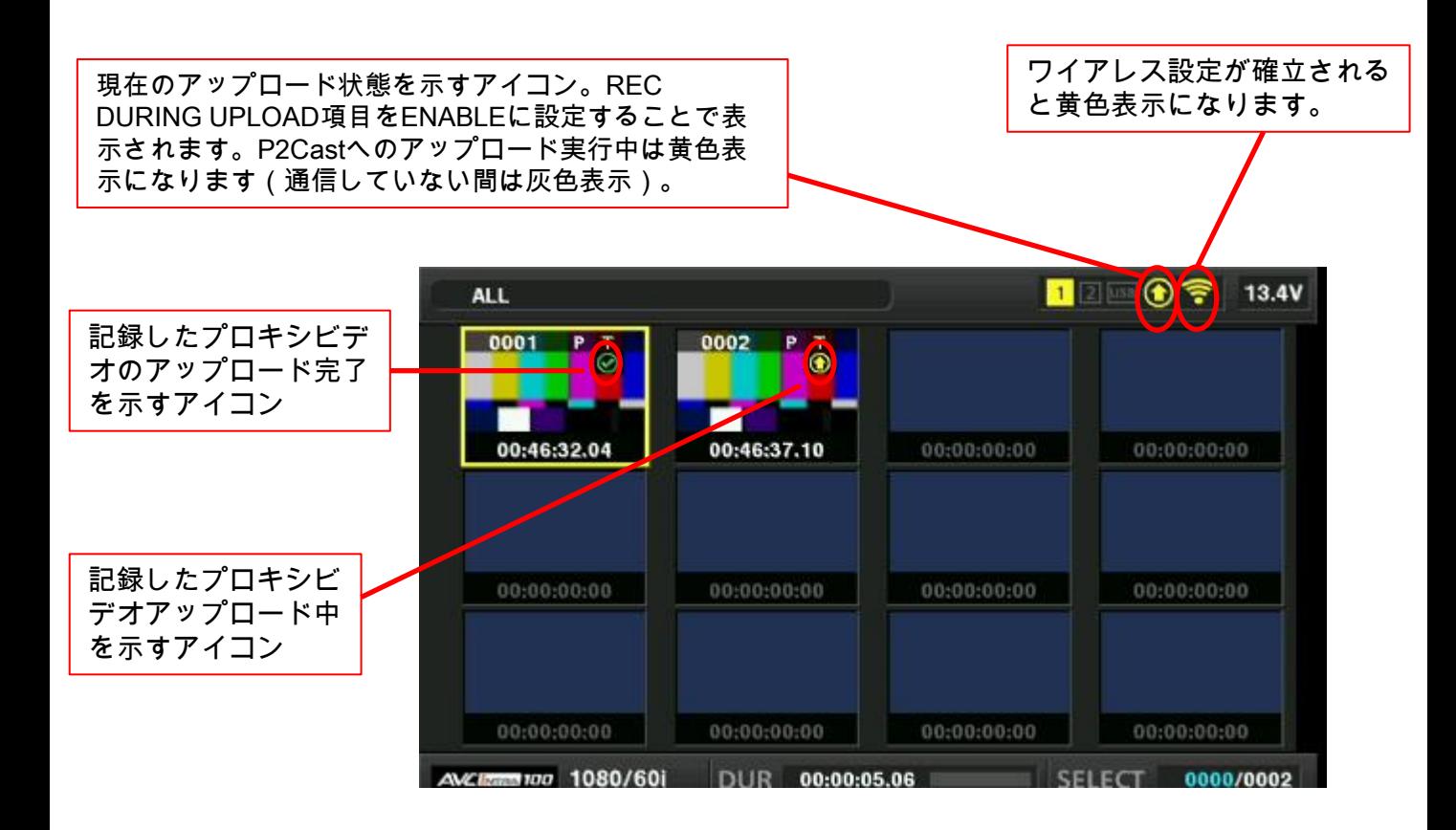